# Quick Start Guide – Type 2GT Evaluation Kit

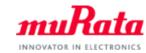

You can use this EVK for Type2GT communication test, power evaluation. Running an application will need an external MCU

A complete Type2GT EVK User Guide can be found in our my Murata <Type2GT LoRa Support Site> https://my.murata.com/web/lora\_2gt

If you have any questions about the support site registration process, please contact our local sales <a href="https://www.murata.com/en-global/support/contactinformation">www.murata.com/en-global/support/contactinformation</a>

### **About Type2GT**

- Module Size: 9.98 x 8.70 x 1.74 mm<sub>(max)</sub>
- Connectivity: LoRaWANInterface: SPI/GPIOs
- Support 2.4GHz / 2.1GHz S-Band
- Integrated TCXO & RF switch

### **What Murata supply**

- Type 2GT EVK
- Quick Start Guide
- Support Site Access Guide
- subGHz LoRa Antenna
- 2.4GHz LoRa Antenna

### What customer need

- Host MCU board
- Windows® OS(XP,7,8,10)
- LoRa gateway connected to LoRa network server

# How to connect Figure1: 2GT EVK + Host Setup Figure 2: connection to the PC

## **How to program Application**

- Connect 2GT EVK to the Host MCU Board via Arduino connectors
- Connect all the Antennas to the SMA connector
- Connect Host MCU board to PC with Micro-AB USB cable
- Run STM32Cube Programmer tool on PC and choose ST-LINK interface

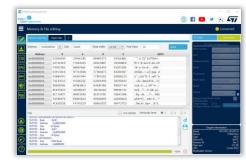

Figure3: STM32Cube programmer Configuration Window

- Select the Firmware file to be programmed
- Select the programming options:
- Click on the "Start programming" button to start programming